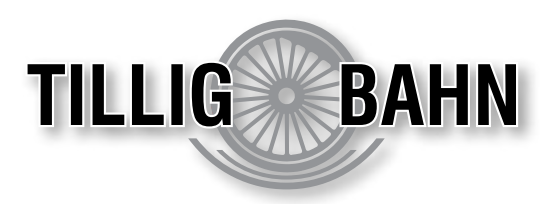

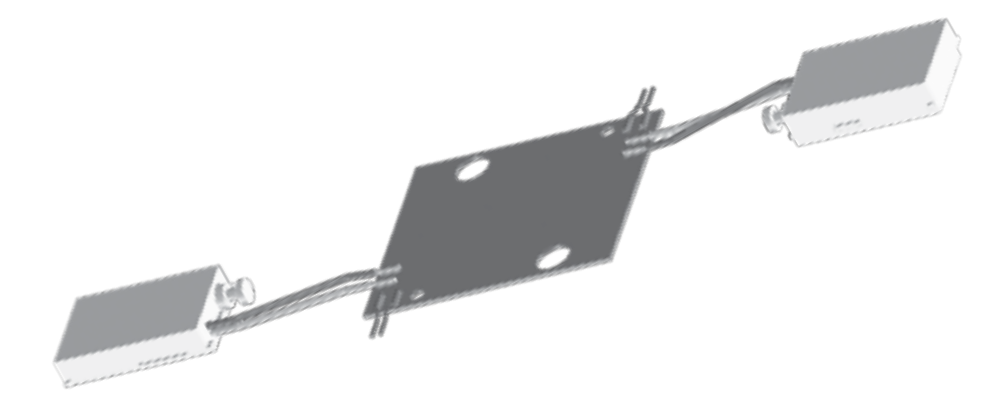

# Betriebsanleitung "Motorischer Weichenantrieb für DKW Bettungsweiche"

**Art.: 08335 • 83790 • 83791 BAL-Nr.: 368993 • 1. Auflage, 11.19**

**www.tillig.com**

### **Inhaltsverzeichnis:**

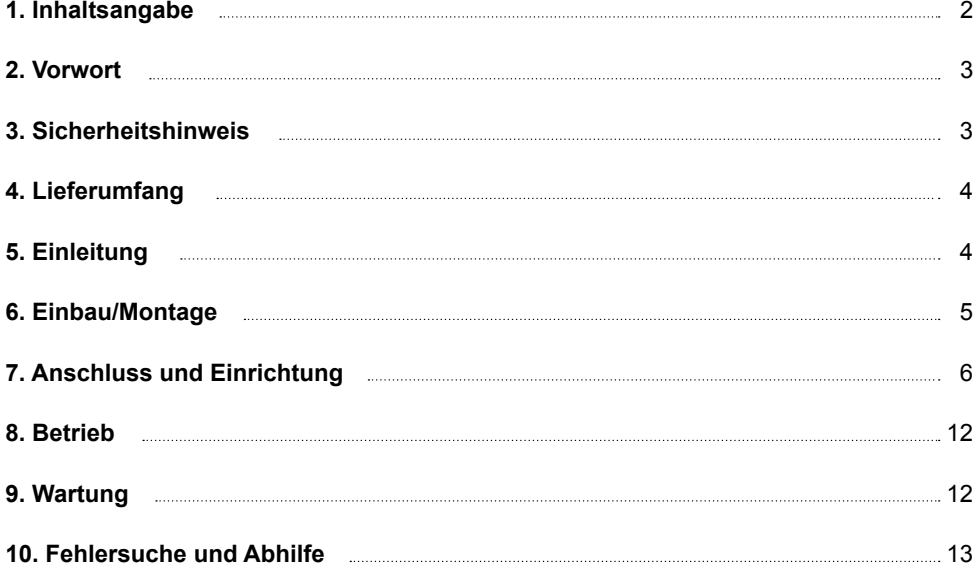

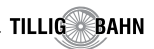

#### **2. Vorwort**

Wir freuen uns, dass Sie sich für den Weichenantrieb von TILLIG Modellbahnen, entschieden haben. Damit Sie sich mit den wichtigsten Funktionen und Besonderheiten dieses Gerätes vertraut machen können, bitten wir Sie, die folgenden Informationen ausführlich zu beachten und vor der Inbetriebnahme des Antriebs die gesamte Gebrauchsanweisung durchzulesen. Produkte von TILLIG Modellbahnen stehen unter ständiger Qualitätskontrolle. Sollten Sie dennoch Mängel feststellen oder Vorschläge bzw. Hinweise zu diesem Produkt haben, so teilen Sie uns das bitte mit.

Wir helfen Ihnen gern und wünschen Ihnen viel Freude bei Ihrem Modellbahnhobby.

*Ihr Team von TILLIG Modellbahnen*

## Wichtige Hinweise, vor Gebrauch bitte lesen!

#### **3. Sicherheitshinweis**

**Vorsicht:**

#### **Verletzungsgefahr!**

Aufgrund der detaillierten Abbildung des Originals bzw. der vorgesehenen Verwendung kann das Produkt Spitzen, Kanten und abbruchgefährdete Teile aufweisen. Für die Montage sind Werkzeuge nötig.

#### **Stromschlaggefahr!**

Die Anschlussdrähte niemals in eine Steckdose einführen! Verwendetes Versorgungsgerät (Transformator, Netzteil) regelmäßig auf Schäden überprüfen. Bei Schäden am Versorgungsgerät dieses keinesfalls benutzen!

#### **Das Produkt richtig verwenden**

#### **Dieser Antrieb ist bestimmt:**

- Der Nachrüstsatz TILLIG Art.-Nr. 08335 zum Einbau in die Bettungs-Doppelkreuzungs weiche TILLIG Art.-Nr. 83792/83793
- Zum Anschluss an einem Modellbahntransformator mit Sicherheitskleinspannung (TILLIG Art.-Nr. 08122, 08132 oder an den Gleisausgang einer Digitalzentrale/-booster)
- Zum Betrieb in trockenen Räumen. Jeder darüber hinausgehende Gebrauch gilt als nicht bestimmungsgemäß. Für daraus resultierende Schäden haftet der Hersteller nicht.

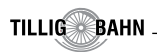

#### **4. Lieferumfang**

### **Vorsicht!**

Der Antrieb besteht aus einer empfindlichen Elektronik- und Mechanikbaugruppe. Öffnen Sie das weitere Gehäuse unter keinen Umständen. Zerstörung des Antriebs oder Verletzungen können die Folge sein.

#### **Packungsinhalt überprüfen**

Kontrollieren Sie nach dem Auspacken den Lieferumfang auf Vollständigkeit:

- Leiterplatte mit Decoder und angelöteten Anschlußkabeln und 2 angelöteten Weichenmo toren
- diese Anleitung und bei Nachrüstsatz TILLIG Art.-Nr. 08335 eine Einbauanleitung

### **5. Einleitung**

#### **Funktionsumfang**

Der TILLIG-Weichenantrieb ist ein spezieller Antrieb mit zugehörigem Digitaldecoder in oder zum Einbau in TT-DKW-Bettungsweichen. Er zeichnet sich durch vorbildgerecht langsame Bewegung der Weichenzungen aus. Geschwindigkeit und Bewegungsablauf sind elektronisch gesteuert und gewährleisten einen feinfühligen Antrieb.

**Hinweis:** Der Antrieb darf nicht manuell verstellt werden, um eventuelle Beschädigungen zu vermeiden. Die DKW nicht an den Handstellhebeln betätigen oder die Bewegung des Antriebs an den Handstellhebeln blockieren, wenn der Antrieb eingebaut ist. Der zugehörige Decoder versteht das Format DCC. Der Antrieb kann auch ganz konventionell mit der Zubehörspannung und Tastenpult bedient werden (analoger Betrieb). Die angeforderte Soll-Stellung oder die Ist-Stellung kann per RailCom an geeignete Digitalzentralen zurückmeldengemeldet werden. Zusätzliche Schaltausgänge für konventionelle Stellungsrückmeldung vervollständigen den Funktionsumfang. Deren Funktion ist konfigurierbar.

#### **Geeignete Gleissysteme**

Dieser spezielle TILLIG-Antrieb als Nachrüstsatz TILLIG Art.-Nr. 08335 kann nur in Verbindung mit TILLIG-Bettungs-Doppelkreuzungsweiche TILLIG Art.-Nr. 83792/83793 benutzt werden.

#### **Ansteuerung im Digitalbetrieb**

Der TILLIG-Weichenatrieb enthält einen Digitaldecoder der im DCC Format beide Weichenmotoren voneinannder unabhängig steuern kann. 2047 Adressen stehen zur Verfügung. Im Auslieferungsstand sind die zwei Motoren auf Adresse 1 und bzw. Adresse 2 konfiguriert. Es ist aber möglich, beide Motoren auf die gleiche Adresse zu konfigurieren, dann wirkt der Weichenantrieb als ein zweibegriffiger, gekoppelter Antrieb.

#### **Ansteuerung im Analogbetrieb**

Den TILLIG-Weichenantrieb können Sie auch in konventionell gesteuerten Modellbahnanla-

**TILLIG BAHN** 

gen einsetzen. Sie können ihn sowohl mit Wechselstrom als auch mit Gleichstrom betreiben. Sobald Sie den Antrieb an Betriebsspannung anschließen, erkennt der integrierte Decoder automatisch, ob er analog oder digital angesteuert wird und stellt den entsprechenden Betriebsmodus ein.

#### **Verhalten bei Überlastung**

Bei mechanischer Überlastung schaltet der Weichenantrieb nach kurzer Zeit ab.

#### **Rückmeldung mit RailCom**

RailCom ist ein Zusatzprotokoll zur bidirektionalen Kommunikation in digitalen Modellbahnanlagen, die im DCC-Format gesteuert werden. Es ermöglicht z. B. die Stellungsrückmeldung der Weiche zur Digitalzentrale. Das Versenden von RailCom-Messages ist nur in Anlagen möglich, in denen ein DCC-Signal zur Steuerung anliegt und seitens der Zentrale bzw. der Booster eine entsprechende Austastlücke im Datenstrom erzeugt wird. Sofern der Decoder im Weichenantrieb die Austastlücke registriert, sendet er nach einem erhaltenen Schaltbefehl als Quittung die Sollstellung und Iststellung der Weiche zurück. Bei drehendem Motor wird die geschätzte übrige Zeit zurückgegeben, bis der Motor zum Stehen kommt.

#### **6. Einbau/Montage**

Sowohl mechanische als auch elektronische Bauteile im Inneren des Weichenantriebs und des Decoders sind sehr empfindlich. Arbeiten Sie also sehr vorsichtig! **Vorsicht:** Alle Anschluss- u. Montagearbeiten dürfen nur bei abgeschalteter Betriebsspannung durchgeführt werden.

#### **Allgemeine Hinweise**

Das Gehäuse ist systembedingt nicht hermetisch versiegelt. Durch die Öffnungen im Gehäuse können Kleinteile wie Streumaterial etc. ins Innere gelangen und den Antrieb zerstören. **Beachten Sie daher unbedingt die folgenden Hinweise:** 

Achten Sie bei der Montage auf der Grundplatte darauf, dass die Oberfläche eben und sauber ist. Unter dem Weichenantrieb darf kein Streumaterial (Steine, Schotter etc.) verwendet werden. Ansonsten können Getriebegehäuse und Mechanik verformt und zerstört werden. Achten Sie unbedingt darauf, dass kein Streumaterial durch die Öffnungen des Gehäuses ins Innere gelangen kann. Für einen leichteren Austausch defekter Antriebe ist es empfehlenswert, die Montageplatte in der Größe der Abdeckplatte unter der DKW auszusparen.

#### **Weichenantrieb vorbereiten**

Um den Weichenantrieb ordnungsgemäß an einer Weiche zu montieren, sind einige vorbereitende Arbeiten erforderlich. Sorgen Sie bitte als erstes für eine aufgeräumte und saubere Arbeitsfläche. Legen Sie sich außerdem folgendes Werkzeug bereit: eine feine Pinzette (möglichst aus Kunststoff) und einen kleinen Schraubendreher (Phillips Kreuzschlitz).

#### **Einbau des Antriebs**

Der Einbau des Weichenantriebes erfolgt entsprechend der Darstellung der Einbauanleitung.

### **7. Anschluss und Einrichtung**

#### **Vorsicht:**

Alle Anschluss- und Montagearbeiten nur bei abgeschalteter Betriebsspannung durchführen! Ausschließlich nach VDE/EN-gefertigte Modellbahntransformatoren verwenden! Stromquellen unbedingt so absichern, dass es bei einem Kurzschluss nicht zum Kabelbrand kommen kann. Die Widerstände an dem Ende der Anschlussdrähte sind für die Funktion erforderlich. Keinesfalls entfernen! Widerstände nicht mit Isolationsmaterial umhüllen, da sonst keine ausreichende Kühlung möglich ist!

#### **Werkseinstellungen**

Ab Werk ist der Decoder auf die Digitaladresse 1 und 2 (DCC-Protokoll) eingestellt. Weitere Konfigurationsmöglichkeiten entnehmen Sie bitte der CV-Tabelle auf Seiten 10+11.

#### **Konventioneller (analoger) Betrieb**

Im konventionellen (analogen) Betrieb schalten Sie den Weichenantrieb mit geeigneten Tastenstellpulten (z.B. TILLIG-Stellpult Art.-Nr. 08211 oder Viessmann Art.-Nr. 5547). Schließen Sie den Weichenantrieb und das Tastenstellpult wie in Abb. 1 gezeigt an. Verwenden Sie einen geeigneten Transformator (z.B. TILLIG Art.-Nr. 08122 oder Viessmann 5200).

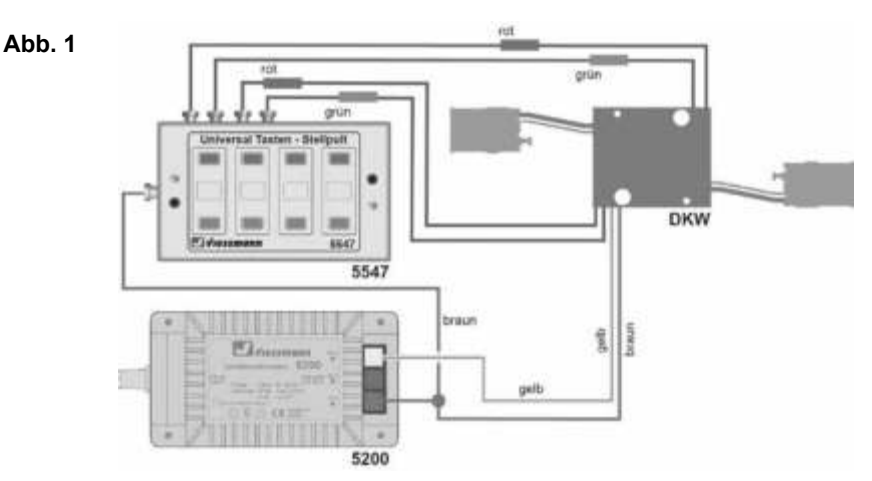

#### **Digitalbetrieb**

Dieser Decoder lässt sich als Schaltartikel ansteuern. Im Digitalbetrieb ist der Anschluß der blauen Steuerkabel für den Betrieb nicht nötig. Sie werden da nur für die Programmierung benötigt.

Im digitalen Betrieb schalten Sie den Weichenantrieb über eine Digitalzentrale. Legen Sie als erstes eine Digitaldresse fest. Lesen Sie dazu die beiden folgenden Kapitel und beachten Sie Abb. 3.1. Nach Festlegung der Digitaladresse schließen Sie den Weichenantrieb an (Abb. 2).

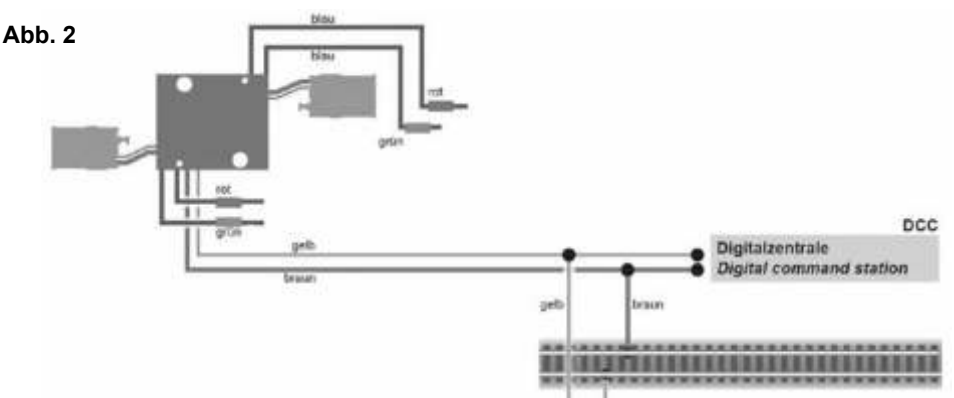

#### **Einrichtung mit DCC-Zentralen**

Die zwei Motorantriebe können separat programmiert werden. Zur digitalen Steuerung des Weichenantriebs müssen Sie diesem zunächst eine Digitaladresse zuweisen. Die Programmierung der Adresse kann am Programmiergleis erfolgen, aber es gibt auch eine Methode der Programmierung am Gleisausgang, ohne CVs zu editieren.

### **Programmierung am Gleisausgang**

Zur Programmierung im DCC-System am Gleisausgang durch Direkteingabe der Adresse gehen Sie wie folgt vor:

- **1.** Schalten Sie das Digitalsystem aus, z. B. Not-Aus. Es darf keine Spannung mehr am Gleis anliegen.
- **2.** Verbinden Sie nur die rot markierte Steuerleitung und die Stromversorgungsleitungen des Weichenantriebs (braun und gelb, Abb. 3.1) mit dem Gleis.

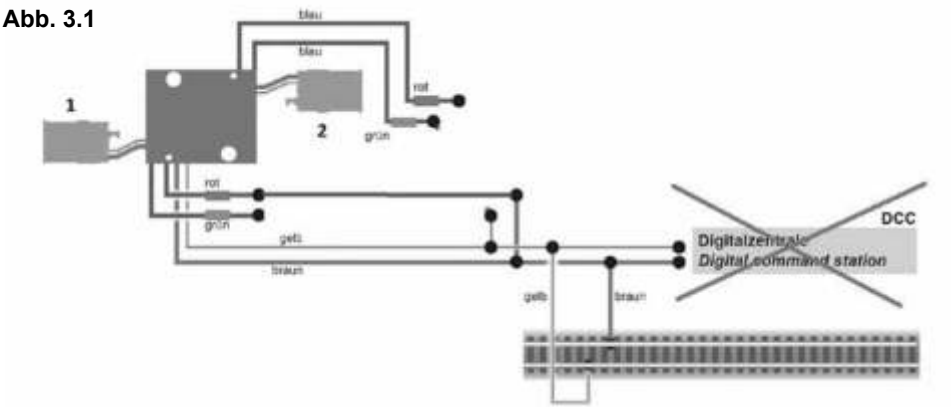

- **3.** Schalten Sie das Digitalsystem ein.
- **4.** Verbinden Sie nun die zweite (grün markierte) Steuerleitung gleichfalls mit dem Gleis, aber andere Schiene (Abb. 3.2).

**TILLIG BAHN** 

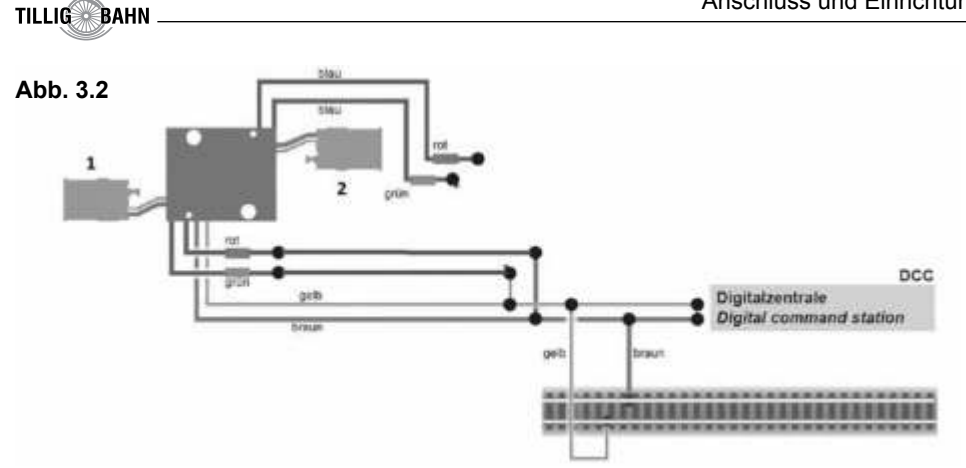

**5.** Senden Sie mit der Digitalzentrale nun für die gewünschte DCC-Adresse einen Schaltbefehl. Der Weichenantrieb empfängt den Befehl, registriert die Adresse und quittiert dies durch Umschalten. Damit ist der Weichenantrieb unter der neuen Adresse betriebsbereit. Falls Sie die Adresse künftig ändern möchten, wiederholen Sie die Prozedur einfach. Danach wird die Adresse des zweiten Motors in gleicher Weise mit dessen Schaltanschlüssen programmiert. Die beide Motorantriebe können auch in einem Programmiervorgang programmiert werden. Im Schritt 2 verbinden Sie beide rot markierete Steuerleitungen.

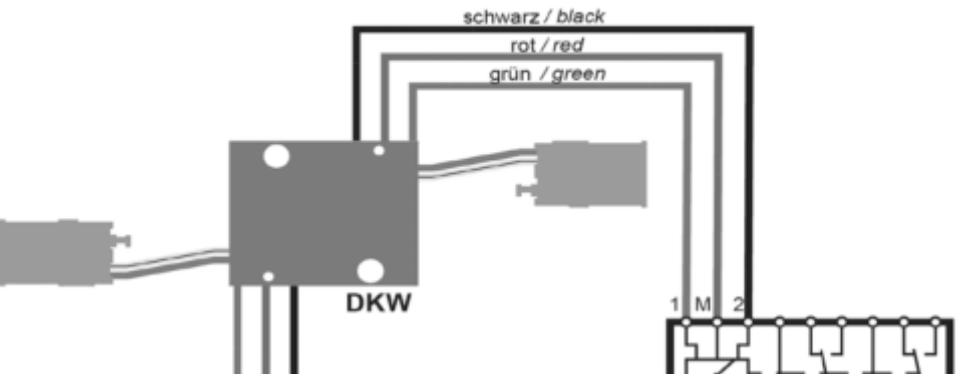

**Abb. 3.3**

Im Schritt 4 verbinden Sie erst nur eine der grün markierten Steuerleitungen, programmieren die Adresse laut Schritt 5 für einen der Motoren, dann wiederholen Sie Schritt 4 und 5 für den anderen Motor. Am Ende des Programmiervorganges können Sie die blaue Steuerleitungen abtrennen.

Wenn aufgrund der Eigenschaften Ihrer Weiche die Bewegungsrichtung nicht mit der Schaltrichtung auf Ihrem Eingabegerät übereinstimmt, können Sie die Stellrichtung des Antriebs umkehren. Schließen Sie nach der Programmierung beide blauen Drähte gemeinsam an (Abb. 3.4): bei DCC an eine beliebige der beiden Schienen. Alternativ können Sie die Schaltrichtung in der CV 36 ändern.

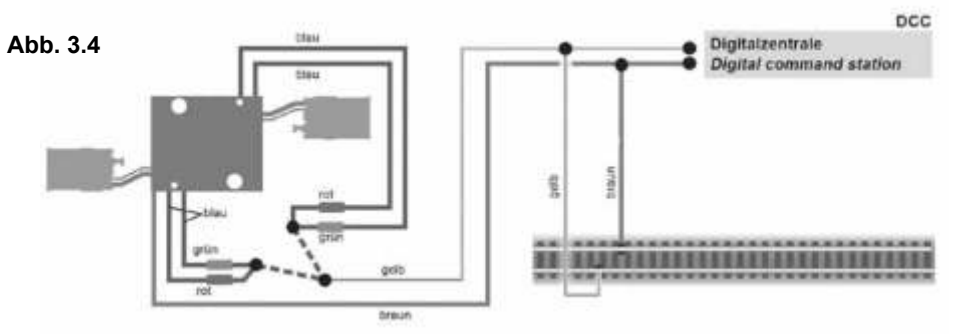

- **1.** Versorgung aus
- **2.** Beide rote Kabel an
- **3.** Versorgung an
- **4.** Grüner Kabel von Motor 1 anschließen
- **5.** Schaltbefehl für Motor 1
- **6.** Grüner Kabel für Motor 2 anschließen
- **7.** Schaltbefehl für Motor 2
- **8.** Optional: alle blaue Kabel von Gleis trennen

**WICHTIG:** bei der Programmierung am Gleisausgang, falls man nicht die Richtung auch mit umkehren möchte, sollte man die blauen und grünen Kabel nicht zum gleichem Gleis anschließen. Also alle rote Kabel an einem Gleis, alle grüne am anderen Gleis.

#### **Programmieren am Programmiergleis**

Die Konfiguration des Antriebs können Sie auch direkt an dem Programmierausgang der DCC-Zentralen vornehmen. Verbinden Sie dazu die Anschlüsse des Weichenantriebs wie in Abb. 3.2 gezeigt mit dem Programmierausgang Ihrer Zentrale. Die Adressen der Antriebe werden in vier CVs programmiert. In CV 1 steht das untere Byte (LSB) der Adresse, in CV 9 das obere Byte (MSB). CV 1 und CV 9 gehört zu dem ersten Antrieb und CV 41 und CV 49 zu dem zweiten Antrieb. Das Umrechnen der Adresse geschieht wie im folgenden beschrieben. Wenn Sie eine Adresse zwischen 1 und 255 eingeben wollen, so schreiben Sie diesen Wert direkt in CV 1. Den Wert in CV 9 setzen Sie auf Null. Höhere Werte als 255 müssen aufgeteilt werden in das MSB und das LSB. Teilen Sie die gewünschte Adresse durch 256, ermitteln Sie das ganzzahlige Ergebnis und den Rest **Bsp.:**

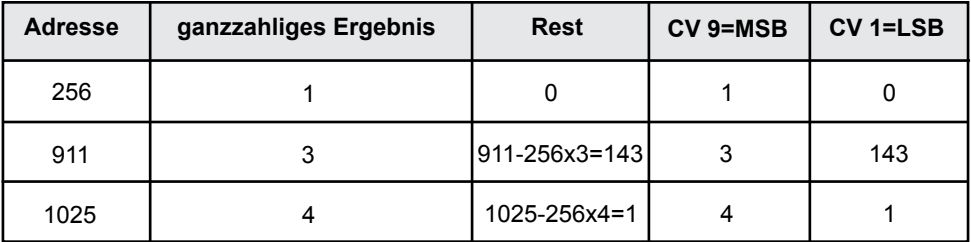

*Die weiteren Einstellmöglichkeiten entnehmen Sie der CV-Tabelle.* 

**TILLIGS BAHN** 

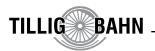

#### **Die Schaltausgänge**

Die Schaltausgänge können auf verschiedene Funktionalitäten konfiguriert werden (CV 38). Sie sind vorgesehen zum Schalten von Relais, können aber kleine Verbraucher wie LEDs (mit Widerstand) auch direkt schalten.

#### **Stellungsrückmeldung per Relais**

Der Weichenantrieb verfügt über einen Transistor-Schaltausgang zur Rückmeldung der Weichenstellung. Zu seiner Standardkonfiguration kann er damit beispielsweise bistabile Relais schalten. Der Kontakt wird jeweils am Ende des vorgesehenen Stellweges der Weiche für ca. 250 ms eingeschaltet. Sie können über diese als nicht isolierte Litzen ausgeführten Kontakte die Stellung der Weichenzunge an ein geeignetes Steuerungssystem zurückmelden oder Schaltvorgänge wie eine separate Herzstückpolarisierung auslösen. Aufgrund der geringen Belastbarkeit und der kurzen Schaltzeit nutzen Sie auf jeden Fall ein Relais wie z. B. das Elektronische Relais TILLIG Art.-Nr 08414. Zum Anschluss siehe Abb. 4.

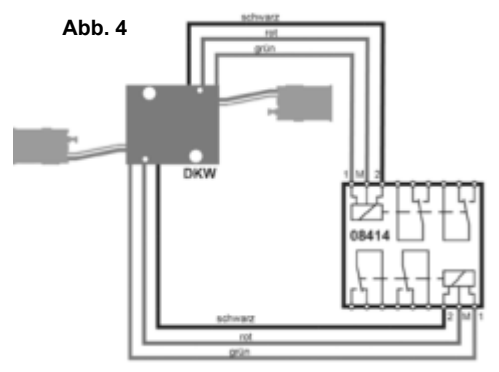

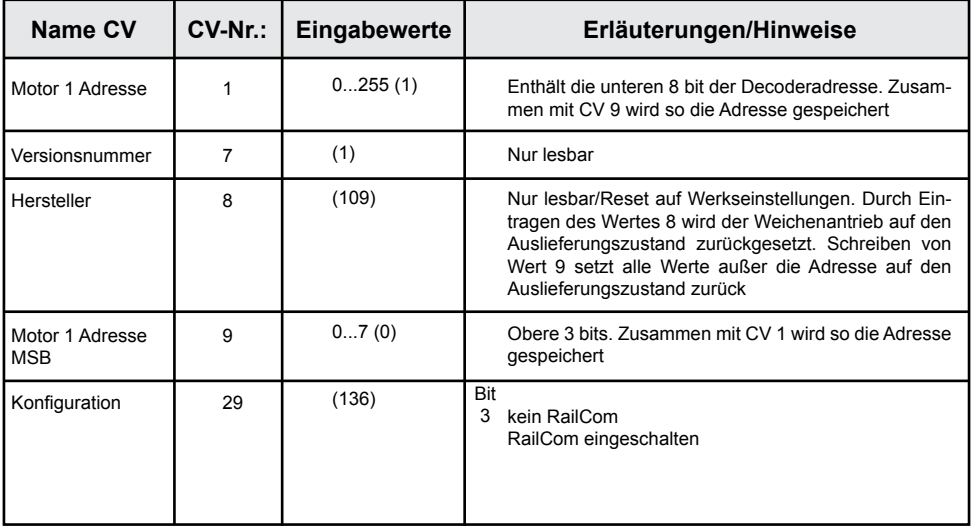

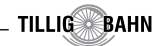

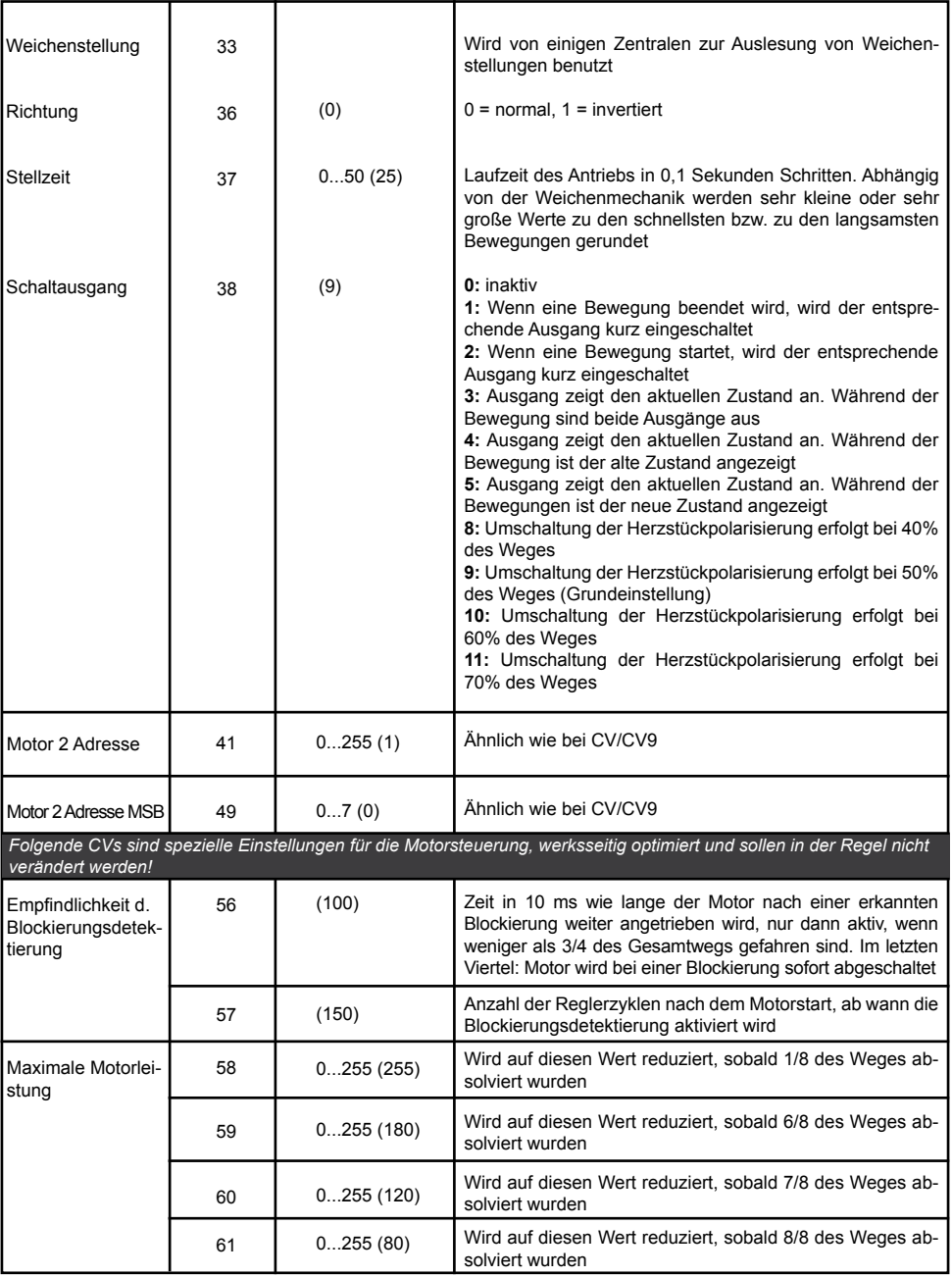

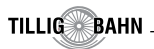

#### **Weitere Funktionen der Schaltausgänge**

Außer dem schon beschriebenen Schaltimpuls können die Ausgänge auch auf Dauerkontakt mit verschiedenen Signalisierungen (siehe CV 38) geschaltet werden. Weitere Möglichkeiten entnehmen Sie der CV-Tabelle unter CV 38.

#### **Stellungsrückmeldung per RailCom**

Der Weichenantrieb sendet über RailCom folgende Informationen an die Digitalzentrale:

- Stellungsrückmeldung
- CV-Inhalt

Damit dies genutzt werden kann, muss die Zentrale den Decoder als Einzeldecoder adressieren. Bei einigen Zentralen ist es aber üblich, dass Rückmeldeabfragen gruppenweise, in Vierergruppen, erfolgen. Dies führt zu Störungen in der Übertragung, wenn sich mehr als ein Antrieb in einer Gruppe befindet. Wollen Sie Stellungsrückmeldung per RailCom nutzen, so lesen Sie im Handbuch Ihrer Zentrale, wie die Abfrage erfolgt.

Im Falle von Problemen mit RailCom legen Sie einfach nur einen Antrieb in eine Adressgruppe. Welche Adresse in der Gruppe Sie belegen, ist beliebig. Die anderen Adressen dieser Gruppe können Sie für weitere Decoder ohne RailCom nutzen (Gruppenadressen: Gruppe 1: Adresse 1 bis 4, Gruppe 2: Adresse 5 bis 8, usw.).

#### **8. Betrieb**

#### **Weichen schalten**

Drücken Sie die entsprechende Taste auf dem Tastenstellpult (konventioneller Betrieb) oder senden Sie einen entsprechenden Befehl an die Adresse des Weichenantriebs (digitaler Betrieb). Der Weichenantrieb schaltet die Weiche vorbildgerecht langsam um. Dies dauert etwa 2,5 Sekunden. Während der Stellzeit speichert der Antrieb einen weiteren Befehl, der eine andere als die aktuelle Stellung bedeutet und führt diesen nach einer kurzen Pause (ca. 0,5 Sek.) aus.

#### **9. Wartung**

#### **Hinweis:**

Zerlegen Sie niemals den Weichenantrieb. Zerstörung des Antriebs oder Verletzungen können die Folge sein.

Der TILLIG-Weichenantrieb ist wartungsfrei.

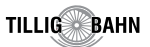

#### **10. Fehlersuche & Abhilfe**

Jedes TILLIG-Produkt wird unter hohen Qualitätsstandards gefertigt und vor seiner Auslieferung geprüft. Sollte es dennoch zu einer Störung kommen, können Sie anhand der folgenden Punkte eine erste Überprüfung vornehmen.

#### **Weichenantrieb schaltet hörbar, aber die Weiche schaltet nicht um**

- Prüfen Sie den Einbau des Antriebs in die Weiche
- Prüfen Sie die freie Bewegung des Antriebs und seine Weichenmechanik
- Mögliche Ursache: Der Betätigungsarm des Antriebs ist nicht entsprechend zu der Wei chenmechanik angeschlossen
- Mögliche Ursache: Streumaterial (Stein, Kies) ist an den Betätigungsarm des Antriebs gelangt

#### **Antrieb wird sehr heiß und/oder beginnt zu qualmen.**

- Trennen Sie sofort die Verbindung zur Versorgungsspannung
- Prüfen Sie, ob der Weichenantrieb gemäß Anleitung verkabelt wurde
- Prüfen Sie die Unversehrtheit des Elektronikgehäuses
- Mögliche Ursache: Kurzschluss. Der Antrieb wurde nicht ordnungsgemäß angeschlossen
- Mögliche Ursache: Die Isolation des Decoders im Zuleitungskabel wurde beschädigt und ist mit Metallteilen in Berührung gekommen

#### **Antrieb schaltet in falscher Richtung**

- Prüfen Sie ob das Steuerkabel gemäß Abb. 3.2 oder Abb. 3 angeschlossen wurde
- Prüfen Sie ob die CV 36 richtig programmiert wurde

#### **Antrieb schaltet nicht**

- Prüfen Sie zunächst im Analogbetrieb, ob der Antrieb arbeitet. Falls ja, so gibt es wahr scheinlich einen Fehler bei der Adress- oder Protokollprogrammierung. Wiederholen Sie diese. Ggf. setzen Sie den Antrieb auf die Werkseinstellungen zurück (CV 8 auf Wert 8 programmieren)

 Wenn Sie die Fehlerursache nicht finden können, senden Sie den Weichenantrieb bitte in der Originalverpackung zur Reparatur ein (Adresse s. u.)

## **TILLIG Modellbahnen GmbH**

Promenade 1, 01855 Sebnitz Telefon: +49 (0)35971 903-45 Fax: +49 (0)35971 90319 E-Mail: kundendienst@tillig.com **www.tillig.com www.tillig.com/Service\_Hotline.html**

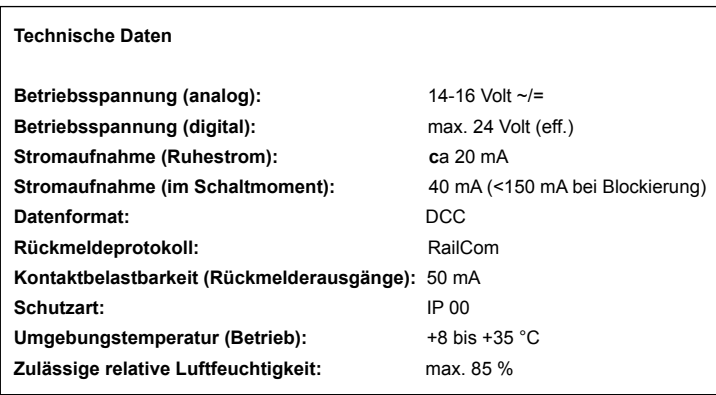

#### **Diese Bedienungsanleitung bitte für späteren Gebrauch aufbewahren!**

**Bitte beachten Sie:** Für dieses TILLIG-Produkt gilt der gesetzliche Gewährleistungsanspruch von 24 Monaten ab Kaufdatum. Dieser Gewährleistungsanspruch erlischt, wenn kundenseitige Eingriffe, Veränderungen, Umbauten usw. an dem Produkt erfolgen/vorgenommen werden. Bei Fahrzeugen mit eingebauter Schnittstelle, können Gewährleistungsansprüche nur geltend gemacht werden, wenn das betreffende Fahrzeug im Lieferzustand (ohne eingebautem Digitaldecoder, mit eingestecktem Entstörsatz) an den Fachhändler zurück gegeben wird.

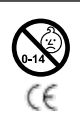

#### **Warnhinweis:**

Nicht geeignet für Kinder unter 14 Jahren wegen verschluckbarer Kleinteile. Bei unsachgemäßem Gebrauch besteht Verletzungsgefahr durch funktionsbedingte Kanten und Spitzen! Elektrisches Spielzeug. Aufbau und Betrieb nur unter Aufsicht von Erwachsenen!

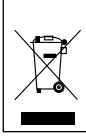

Dieses Produkt darf am Ende seiner Nutzungsdauer nicht über den normalen Hausmüll entsorgt werden, sondern muss an einem Sammelpunkt für das Recycling von elektrischen und elektronischen Geräten abgegeben werden. Bitte fragen Sie bei Ihrem Händler oder der Gemeindeverwaltung nach der zuständigen **Entsorgungsstelle** 

Nur für trockene Räume. Irrtum sowie Änderung auf Grund des technischen Fortschrittes, der Produktpflege oder anderer Herstellungsmethoden bleiben vorbehalten. Jede Haftung für Schäden und Folgeschäden durch nicht bestimmungsgemäßen Gebrauch, Nichtbeachtung dieser Gebrauchsanweisung, Betrieb mit nicht für Modellbahnen zugelassenen, umgebauten oder schadhaften Transformatoren bzw. sonstigen elektrischen Geräten, eigenmächtigen Eingriff, Gewalteinwirkung, Überhitzung, Feuchtigkeitseinwirkung u. ä. ist ausgeschlossen; außerdem erlischt der Gewährleistungsanspruch.

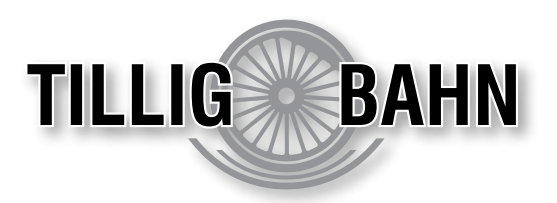

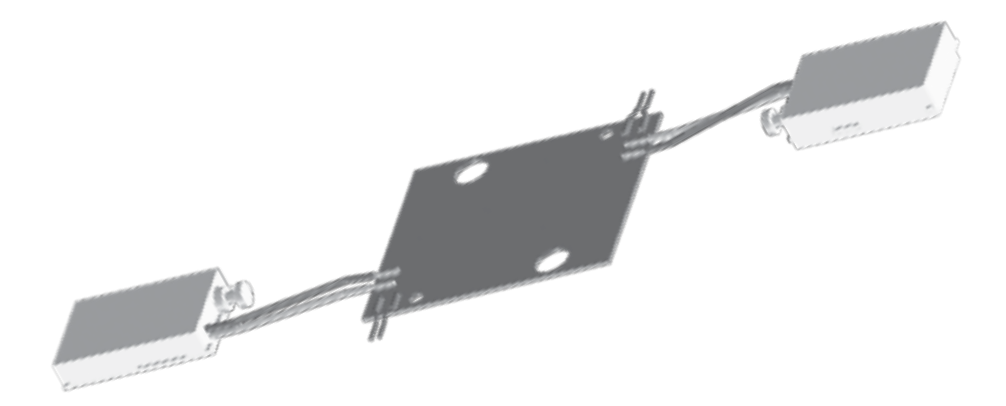

# Operating instructions "Motor-driven turnout drive for Double slip turnout for turnouts with ballasted roadbed"

**Item no.: 08335 • 83790 • 83791 BAL-No.: 368993 • 1st edition, 11.19**

**www.tillig.com**

#### Content

### **Table of Contents:**

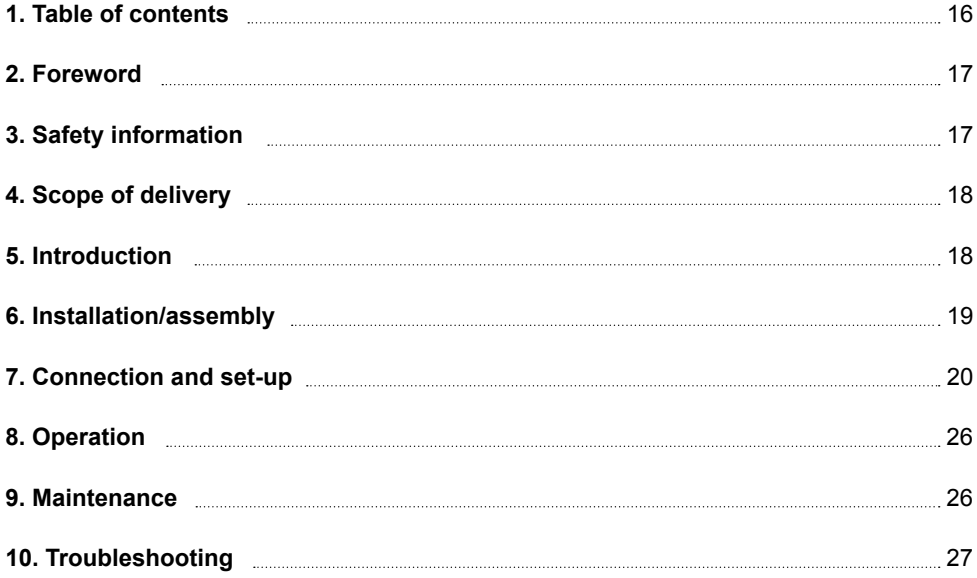

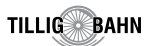

#### **2. Foreword**

We are pleased that you have opted to purchase the turnout drive of TILLIG Modellbahnen. We request that you observe the following information in detail so you can become acquainted with the most important functions and special features of this device and that you read through the entire operating instructions prior to putting the drive into operation. Products made by TILLIG Modellbahnen are subject to constant quality controls. However if you should notice any defects or want to provide any suggestions or tips regarding this product then please inform us of this.

We will be happy to help you and wish you a lot of pleasure in your model railway hobby.

 *Your TILLIG Modellbahnen team*

## Important notices, please read them before use!

#### **3. Safety information**

#### **Caution:**

#### **Risk of injury!**

Due to the detailed reproduction of the original or the intended use, the product may have sharp points, edges and parts susceptible to breakage. Tools are necessary for the installation work.

#### **Danger of electric shock!**

Never insert the connecting wires into a socket! Regularly check the power supply unit (transformer, Power pack) for damages. Do not use it under any circumstances if there is any damage to the power supply unit!

#### **Use the product correctly**

#### **This drive is intended for the following uses:**

- The retrofit kit TILLIG Art.no. 08335 for installation in the double slip turnout for turnouts with ballasted railbed TILLIG item no. 83792/83793
- For connection to a model railway transformer with safety extra-low voltage (TILLIG Item no. 08122, 08132 or to the track exit of a digital control unit / booster)
- For operation in dry rooms

Any use extending beyond this shall be deemed as improper.

The manufacturer is not liable for any resulting damage.

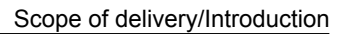

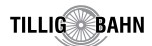

#### **4. Scope of delivery**

#### **Caution!**

The drive consists of a sensitive electronic and mechanical assembly.

Do not open the additional housing under any circumstances. This may result in the destruction of the drive or injuries.

#### **Check the package contents**

Please check whether the delivery is complete after unpacking it:

- PCB with decoder and soldered connection cables and 2 soldered turnout motors
- These instructions and if there is a retrofit set TILLIG item no. 08335 assembly instructions

### **5. Introduction**

### **Functionality**

The TILLIG turnout drive is a special drive with associated digital decoder in or for installation in TT-Double slip turnout for turnouts with ballasted roadbed. It is characterised by the prototypical slow movement of the turnout tongues. The speed and motion sequence are controlled electronically and ensure a sensitive drive.

Please note: The drive must not be manually adjusted in order to prevent any damage from occurring. Do not operate the double slip turnout using the manual adjustment levers or block the movement of the drive at the manual adjustment levers if the drive is installed. The accompanying decoder understands the DCC format. The drive can also be operated conventionally with the accessory voltage and key panel (analogue operation). The requested target position or the actual position can be reported back to suitable digital centers via Rail-Com. Additional switching outputs for the conventional position feedback signal complete the range of functions. Their function can be configured.

#### **Appropriate track systems**

This special TILLIG drive as a retrofit kit TILLIG item no. 08335 can only be used in combination with the TILLIG double slip turnout for turnouts with a ballasted roadbed TILLIG item no. 83792/83793.

#### **Control in digital mode**

The TILLIG turnout drive contains a digital decoder which can control both drive motors independently from one another in the DCC format. 2047 addresses are available. On delivery, the two motors are configured at address 1 and or address 2 respectively. However, it is possible to configure both motors at the same address, then the turnout drive operates as a coupled drive with two aspects.

#### **Control in the analogue mode**

You can use the TILLIG turnout drive in model railway set that are controlled conventionally.

You can operate it with both AC and DC. As soon as you connect the drive to the operating voltage, the integrated decoder automatically detects whether it is being controlled in analogue or digital mode and sets the corresponding operating mode.

#### **Behaviour in the event of an overload**

In the event of a mechanical overload the turnout drive switches off after a short period of time.

#### **Feedback with RailCom**

RailCom is an additional protocol for bidirectional communication in digital model railway systems, which are controlled in the DCC format. It facilitates for instance the position feedback signal of the turnout to the digital command station. The sending of RailCom messages is only possible in sets in which a DCC signal is applied to the controller and a corresponding blanking interval is generated in the data stream by the control centre or the booster. Insofar as the decoder registers the blanking interval in the turnout drive it transmits the set position and the correct position as an acknowledgement after having received a switching command. If the motor is rotating, the estimated time left is returned until the motor stops.

#### **6. Installation/assembly**

Both the mechanical and the electronic components inside the turnout drive and the decoder are very sensitive. So work very carefully!

**Caution:** All connection and assembly work may only be performed when the operating voltage is switched off.

#### **General notices**

The housing is not hermetically sealed due to the system employed. Small parts such as litter material etc. can enter the interior through the openings in the housing and destroy the drive. **Therefore ensure you observe the following instructions:**

When mounting on the base plate, make sure that the surface is level and clean. No litter material (stones, gravel etc.) may be used under the turnout drive. Otherwise the transmission housing and the mechanics can be malformed and destroyed. Ensure that no litter materials can enter the interior through the openings of the housing. For easier replacement of defective drives, it is recommended that you keep the mounting plate in the size of the cover plate under the double slip turnout.

#### **Preparing the turnout drive**

Some preparatory work is required in order to mount the turnout drive on a turnout properly. To begin with ensure that the working surface is tidy and clean. Also have the following tools ready: a small set of tweezers (preferably made of plastic) and a small screwdriver (Phillips cross slot).

#### **Installation of the drive**

The turnout drive is installed in accordance with the presentation of the install. instructions.

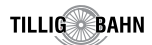

#### **7. Connection and set-up**

#### **Caution:**

All the connection and assembly work may only be performed when the operating voltage is switched off. Only use model railway transformers constructed in accordance with VDE/ EN regulations!

Make sure that the power sources are protected in such a way that a cable fire cannot occur in the event of a short circuit. The resistors at the end of the connecting wire are necessary to ensure the functioning. Do not remove them under any circumstances! Do not cover resistors with insulation material, as adequate cooling is otherwise not possible!

#### **Factory settings**

The decoder is set to the digital address 1 and 2 (DCC Protocol) ex-works. Please refer to the CV table on pages 10+11 for the additional configuration options.

#### **Conventional (analogue) operation**

In the conventional (analogue) mode you switch the turnout drive using appropriate pushbutton control boxes (e.g. TILLIG control box Item no. 08211 or Viesmann Item no. 5547) Connect the turnout drive and the pushbutton control box as displayed in Figure 1. Use an appropriate transformer (e.g. TILLIG Item no. 08122 or Viessmann 5200).

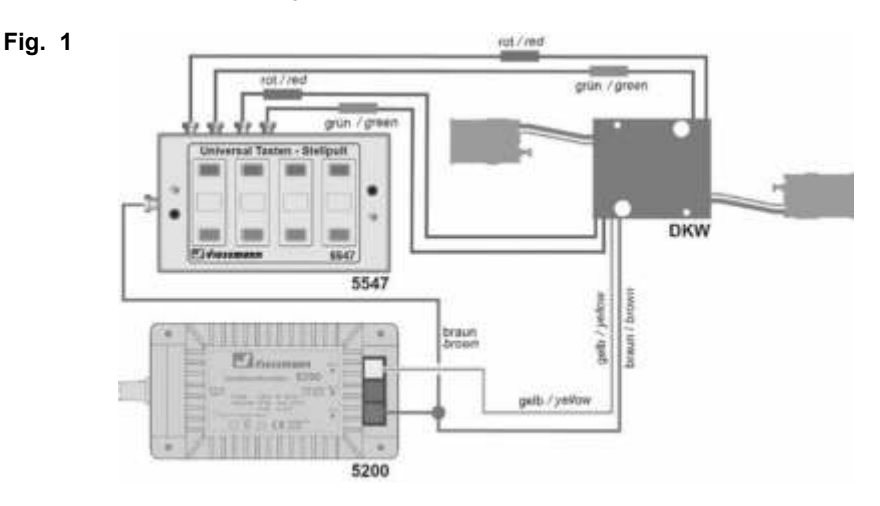

#### **Digital mode**

This decoder can be controlled as a switching article. In digital operation the connection of the blue control cable is not necessary for operation. They are only required for the programming there.

In the digital mode you switch the turnout drive via a digital command station. Initially stipulate a digital address. To this end read the two following chapters and observe fig. 3.1. Connect the turnout drive after stipulating the digital address (fig. 2).

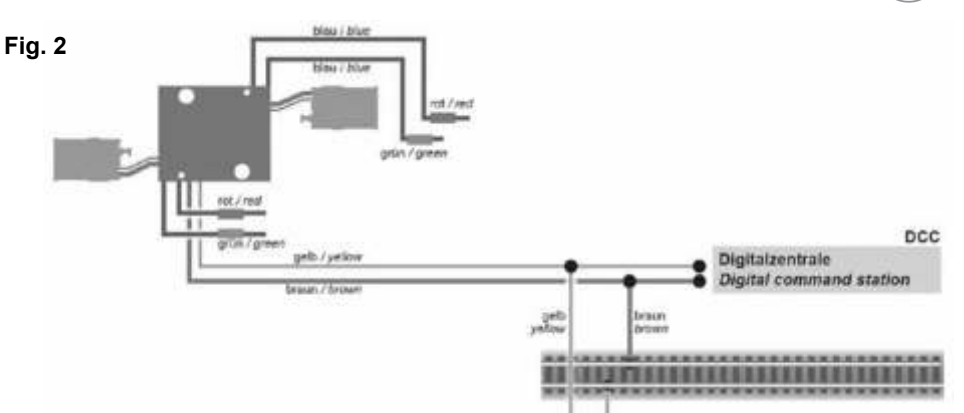

#### **Set-up with DCC command stations**

The two motor drives can be programmed separately. You must initially assign it a digital address for the digital control of the turnout drive. The programming of the address can be performed on the programming track, but there is also a method of programming at the track output, without editing CVs.

### **Programming at the track output**

Proceed as follows to perform the programming in the DCC system at the track output by directly entering the address:

- **1.** Switch the digital system off, e.g. emergency shutdown. No more current may be applied to the track.
- **2.** Only connect the red marked control line and the turnout drive power supply lines (brown and yellow, Fig. 3.1) to the track.

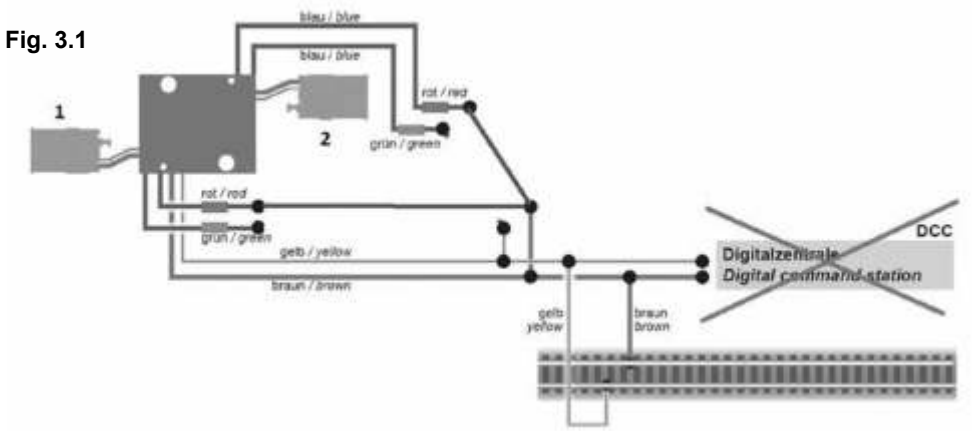

- **3.** Switch the digital system on.
- **4.** Now also connect the second (green marked) control line to the track but other rails (fig. 3.2).

**TILLIG BAHN** 

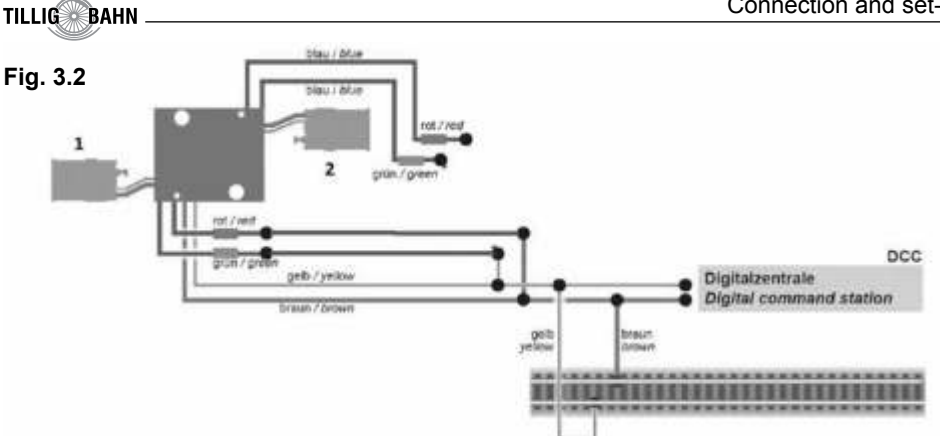

**5.** Now transmit a switch comand for the desired DCC address using the digital command station. The turnout drive receives the command, registers the address and acknowledges this by switching. The turnout drive is thus ready for operation under the new address. If you wish to change the address in the future, simply repeat the procedure. Following this the address of the second motor is programmed in the same way with its switching connections. The two motor drives can also be programmed in a programming action. In Step 2 you connect the two red marked control lines.

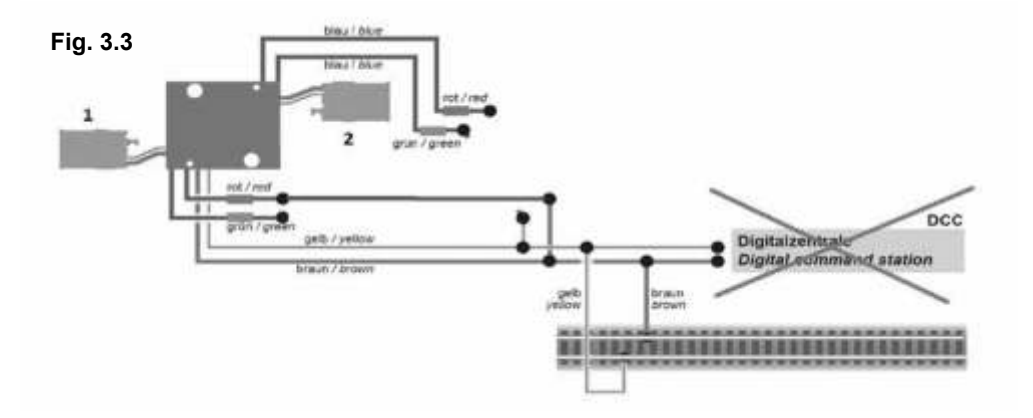

In Step 4 you first connect one of the green marked control lines, programme the address in accordance with Step 5 for one of the motors, then repeat the Steps 4 and 5 for the other motor. You can separate the two blue control lines at the end of the programming sequence. If, due to the characteristics of your turnout, the direction of movement does not match the direction of the switch direction on your input device, you can reverse the moving direction of the drive. Connect both blues wires jointly following the programming (fig. 3.4): at DCC to any of the two rails. Alternatively you can change the switching direction in the CV 36.

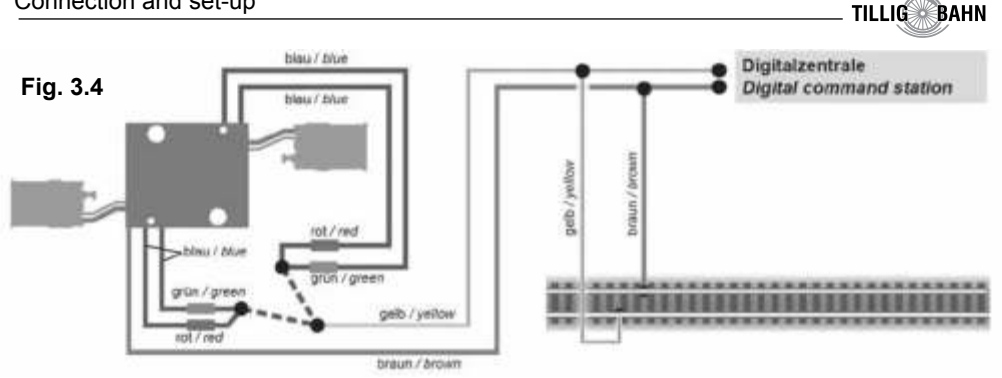

- **1.** Supply from
- **2.** Both red cables to
- **3.** Supply to
- **4.** Connect green cable from Motor 1
- **5.** Switch command for Motor 1
- **6.** Connect green cable for Motor 2
- **7.** Switch command for Motor 2
- **8.** Optional: Disconnect all the blue cables from the track

**IMPORTANT:** When programming at the track output, if you do not also want to reverse the direction, you should not connect the blue and green cables to the same track. All the red cables on one track, all the green cables on the other track.

#### **Programming at the programming track**

You can also configure the drive directly at the programming output of the DCC command stations. To this end connect the connections of the turnout drive as displayed in figure 3.2 with the programming output of your command station. The addresses of the drives are programmed in four CVs. The lower byte (LSB) of the address is positioned in CV1, the upper Byte (MSB) is positioned in CV9. CV1 and CV 9 belong to the first drive and CV 41 and CV 49 belong to the second drive. The address is converted as described below. If you want to enter an address between 1 and 255, enter this value directly in CV 1. Set the value in CV 9 to zero. Higher values than 255 must be divided up between the MSB and the LSB. Divide the desired address by 256, determine the result as a whole number and the remainder, **e.g.:**

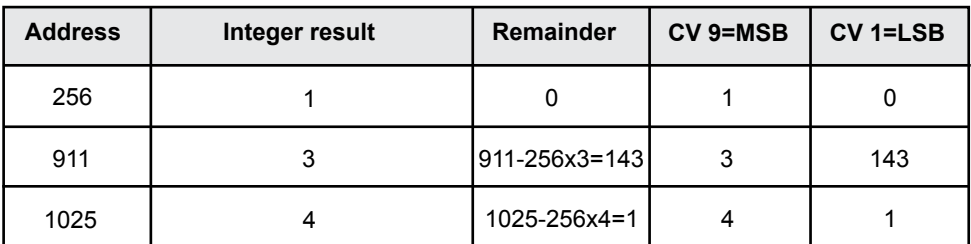

*Please consult the CV table for further setting options.*

## **TILLIG BAHN**

#### **The switch ouputs**

The functions can be configured for different functions (CV 38). They are intended for the switching of relays, but can also directly switch small consumers such as LEDs (with resistance).

#### **Position feedback signal via relays**

The turnout drive has a transistor switch output for the feedback on the turnout position. It can thus, for instance, switch bistable relays for its standard configuration The contact is switched on for approx. 250 ms respectively at the end of the intended travel of the turnout. These contacts, which are designed as non-insulated strands, can provide feedback on the position of the switch blade to a suitable control system or trigger switching operations such as a separate frog polarisation. Due to the low load capacity and the short switching time you should definitely use a relay such as the electronic relay TILLIG item no. 08414. For connection details, see Fig. 4

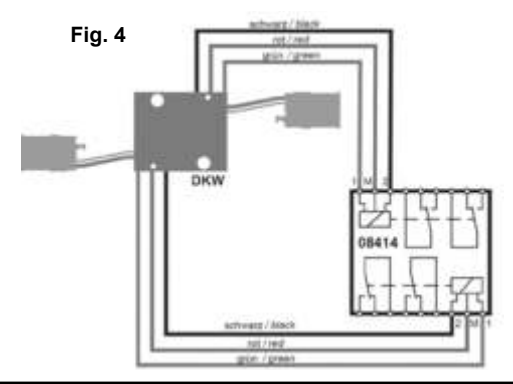

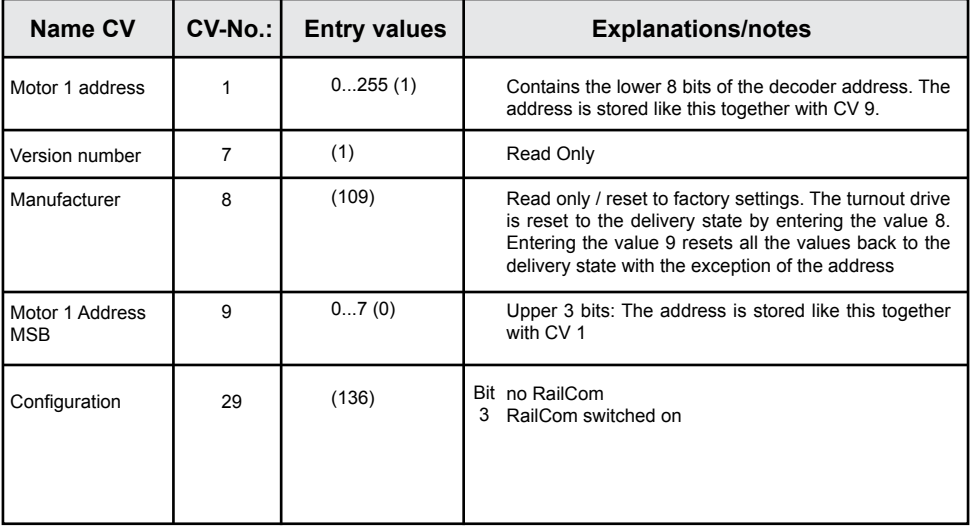

61

0...255 (80)

been completed

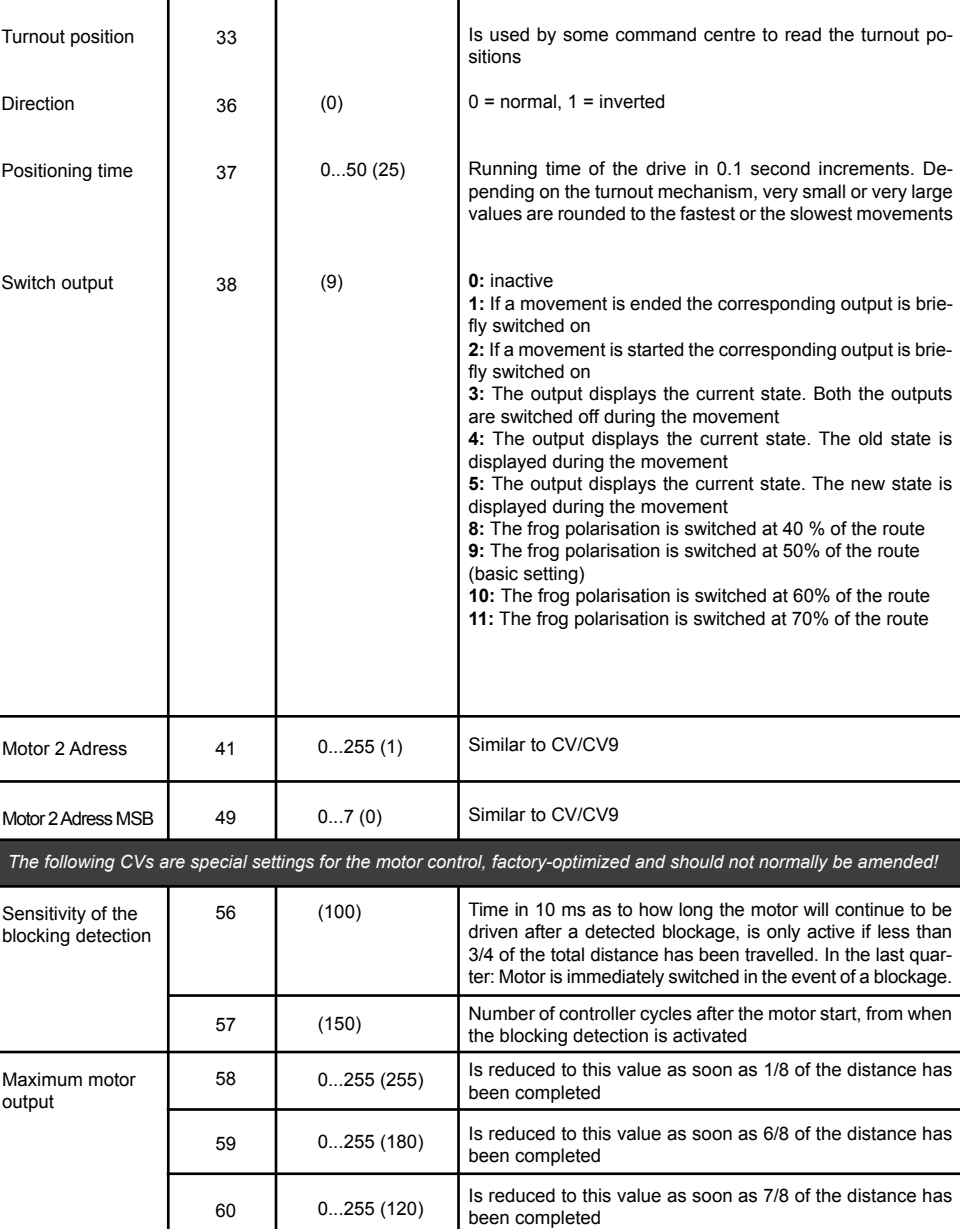

**TILLIG BAHN** 

Is reduced to this value as soon as 8/8 of the distance has

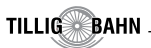

#### **Additional functions of the switch outputs**

In addition to the switching pulse already described, the outputs can also be switched to permanent contact with various signals (see CV 38). Please refer to the CV table at CV 38 for additional options.

#### **Position feedback signal via RailCom**

The turnout drive transmits the following the information to the digital command centre: Position feedback signal

#### Content of CV

The command centre must address the decoder as an individual decoder to ensure that it can be used. However, it is normal for some command centres to perform feedback requests in groups, in groups of 4. This leads to malfunctions in the transmission if there is more than one drive in a group. If you want to use a position feedback signal via RailCom then read up in the manual of your command centre how the request is performed.

In the event of problems with RailCom simply place one drive in an address group. Which address you assign in the group is arbitrary.. You can use the other groups of this group for additional decoders without RailCom (group addresses: Group 1: Address 1 to 4, Group 2: Address 5 to 8, etc.).

#### **8. Operation**

#### **Switching turnouts**

Press the corresponding button on the pushbutton control box (conventional operation) or transmit a corresponding command to the address of the turnout drive (digital operation). The turnout drive switches the turnout slowly in accordance with the prototype. This takes approx. 2.5 seconds. During the positioning time the drive saves an additional command which means a position that is different to the current position and performs this after a short break (approx. 0.5 seconds).

#### **9. Maintenance**

#### **Please note:**

Never disassemble the turnout drive. This may result in the destruction of the drive or injuries.

The TILLIG turnout drive is maintenance free.

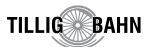

#### **10. Troubleshooting**

Each TILLIG product is manufactured subject to high quality standards and tested before delivery. However, if there is a malfunction, you can perform an initial check based on the following points.

#### **Turnout drive audibly switches, but the turnover does not switch over**

- Inspect the installation of the drive into the turnout
- Inspect the free movement of the drive and its turnout mechanism
- Possible cause: The actuating arm of the drive is not connected according to the turnout mechanism.
- Possible cause: Litter material (stone, gravel) has reached the actuating arm of the drive

#### **The drive gets very hot and/or starts to produce smoke.**

- Immediately sever the connection to the power supply voltage
- Check that whether the turnout drive has been wired according to the instructions
- Check that the electronic housing is intact
- Possible cause: Risk of short circuit. The drive was not connected properly
- Possible cause: The insulation of the decoder in the supply cable has been damaged and has come into contact with metal parts

#### **The drive switches in the wrong direction**

- Check whether the control cable was connected in accordance with Fig. 3.2 or Fig. 3
- Check whether CV36 was programmed correctly

#### **The drive does not switch**

- Initially check in the analogue mode whether the drive is working. If it is then there has probably been an error in the address or protocol programming. Repeat this. If necessary reset the drive to the factory setting (programme CV 8 to value 8)

 If you cannot find the cause of the error please send the turnout drive in for repair in its original packaging (address below)

## **TILLIG Modellbahnen GmbH**

Promenade 1, 01855 Sebnitz Telefon: +49 (0)35971 903-45 Fax: +49 (0)35971 90319 E-Mail: kundendienst@tillig.com **www.tillig.com www.tillig.com/Service\_Hotline.html**

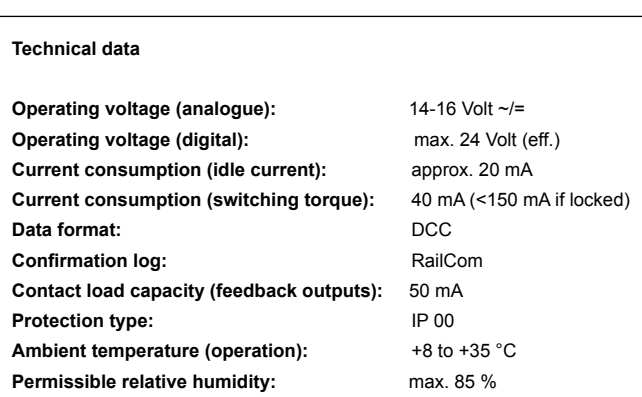

#### **Store these operating instructions for later use!**

**Please note:** This TILLIG product is covered by the statutory warranty of 24 months from the date of purchase. This statutory warranty lapses if customer interventions, alterations, conversions etc. take place or are performed on the product. In the case vehicles with a built-in interface, the statutory warranty can only be asserted if the vehicle concerned is returned to the specialist dealer in the condition upon delivery (without built-in digital decoders, with the interference suppression set inserted).

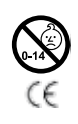

#### **Warning notice:**

Not suitable for children under the age of 14 due to the small parts that can be swallowed. Improper use can result in injury from functionally necessary points and edges! Electric toy. May only be installed and operated under the supervision of adults!

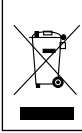

When this product comes to the end of its useful life, you may not dispose of it in the ordinary domestic waste but must take it to your local collection point for recycling electrical and electronic equipment. If you don't know the location of your nearest disposal centre please ask your retailer or the local council office.

For use in dry rooms only. We reserve the right to errors, to make changes in line with technical progress, product maintenance or other changes in production methods. We accept no responsibility for direct or indirect damage resulting from improper use, non-observance of these instructions, use of transformers or other electrical equipment which is not authorised for use with model railways, or transformers or other electrical equipment which has been altered or adapted or which is faulty, damage resulting from unsupervised modifications to equipment or acts of violence or overheating or effects of moisture etc. In addition any statutory warranty shall become null and void.